# PUPP Smart Thermostat (Zigbee)

The POPP Smart Thermostat is a intelligent Zigbee radiator thermostat for the residential use.

The POPP Smart Thermostat (Zigbee) is battery powered, compact and easy to operate with a manual hand wheel and single button. It is a Zigbee certified Product, compatible with the POPP ZB-Stick, POPP ZB-Shield and other certified systems using Zigbee technology.

The POPP Smart Thermostat (Zigbee) is easy to install, in just 30 seconds!

### **Features**

- Programming and control via a Zigbee gateway
- Energy savings
- Easy to install and to operate (also manually operated)
- The Open-window detection
- In-build temperature sensor
- Low noise
- PID precise temperature control
- Adaptive learning
- Easy-to-read LCD display
- Display rotation 180 degrees
- Min./max. temperature range
- Child lock function
- Frost protection function
- Valve training function
- Illuminated display
- Battery lifetime up to 2 years
- Visual warning of low battery

#### Installation of the POPP Smart Thermostat (Zigbee)

1. Start to identify the valve by comparing the shape of the valve body with the red lines and mount the right adapter.

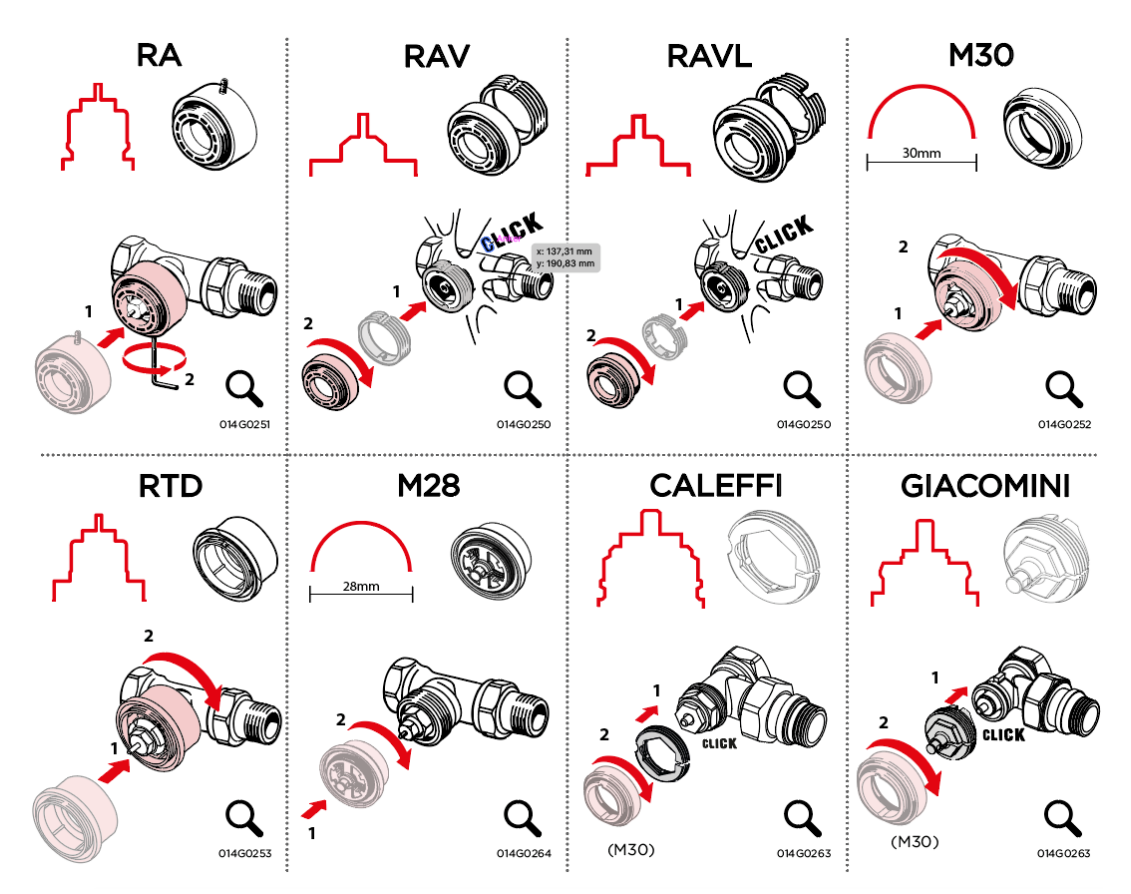

The following adapters are included in the scope of delivery. The other adapters in the overview can be purchased separately. Adapter code number can be found below each adapter illustration.

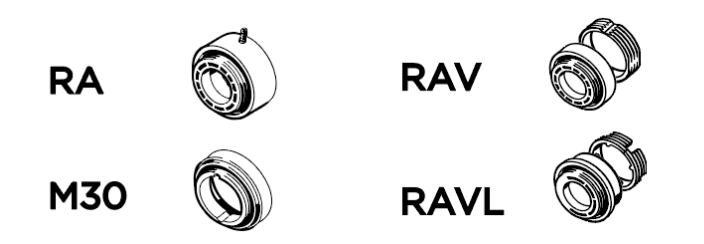

2. Insert the batteries batteries and mount the thermostat onto the adapter by turning it until you hear a click. Leave the POPP Smart Thermostat (Zigbee) in mounting mode which will be shown by "M" on the display.

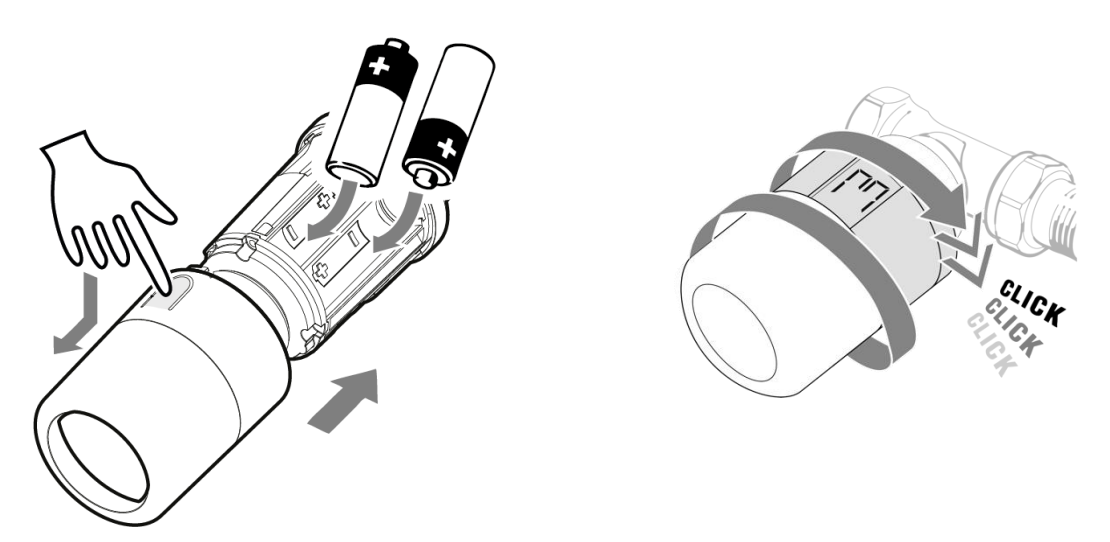

- 3. Open the app or user interface of your Zigbee gateway. Refer to the user manual of the gateway to start the Zigbee connection mode in your app or user interface.
- 4. Start the Zigbee connecting mode in the App or user interface.
- 5. Press the button on the POPP Smart Thermostat (Zigbee) once. The connection icon on the screen starts flashing.

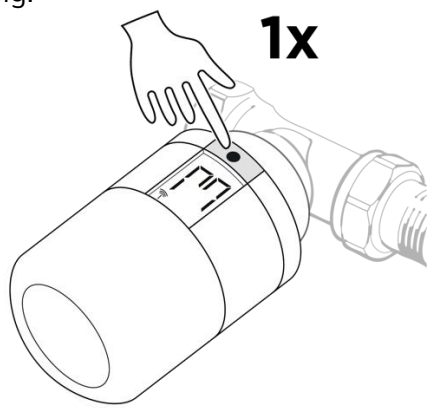

6. The POPP Smart Thermostat (Zigbee) will appear in the app or user interface.

7. Finish the installation by pressing the button on the POPP Smart Thermostat (Zigbee) for 3 seconds. The thermostat exits its installation mode and displays the temperature setting on the screen..

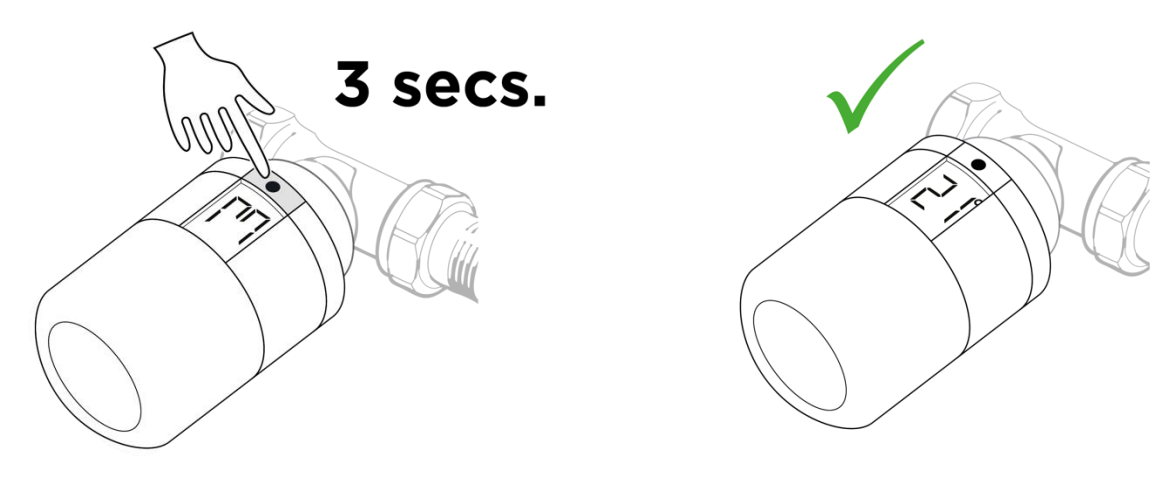

### Troubleshooting

#### The POPP Smart Thermostat (Zigbee) will not connect to your gateway.

- 1. Remove one battery.
- 2. Press and hold the button on the POPP Smart Thermostat (Zigbee) while inserting the battery. The display starts flashing. Release the button when the display stops flashing. The POPP Smart Thermostat (Zigbee) is now reset to factory default.
- 3. The POPP Smart Thermostat (Zigbee) switches to mounting mode. You will see the "M" on the screen of the Thermostat. Now repeat the installation of the Thermostat with your Zigbee gateway.